# فلخلا نم PPP تالاصتإ

## المحتويات

[المقدمة](#page-0-0) [المتطلبات الأساسية](#page-0-1) [المتطلبات](#page-0-2) [المكونات المستخدمة](#page-0-3) [الاصطلاحات](#page-0-4) [التكوين](#page-1-0) [ملخص التكوين](#page-1-1) [الرسم التخطيطي للشبكة](#page-1-2) [التكوينات](#page-1-3) [التحقق من الصحة](#page-2-0) [استكشاف الأخطاء وإصلاحها](#page-4-0) [معلومات ذات صلة](#page-4-1)

### <span id="page-0-0"></span>المقدمة

يقدم هذا المستند نموذجا لتكوين اتصال PPP من الخلف إلى الخلف. باستخدام هذا التكوين، يمكنك التحقق من أن الاتصال والأجهزة لديك تعمل بشكل صحيح، بل يمكنك إستخدام توجيه IP لبعض الاختبار.

## <span id="page-0-1"></span>المتطلبات الأساسية

### <span id="page-0-2"></span>المتطلبات

لا توجد متطلبات خاصة لهذا المستند.

### <span id="page-0-3"></span>المكونات المستخدمة

تستند المعلومات الواردة في هذا المستند إلى إصدارات البرامج والمكونات المادية التالية:

- ينطبق هذا التكوين على جميع إصدارات برنامج IOS Cisco®.
	- يتم توصيل جانب DCE باستخدام كبل DCE WAN.
		- يتم توصيل جانب DTE بكبل DTE WAN.

لمزيد من المعلومات حول كابلات DCE WAN أو DTE، ارجع إلى وثائق [الكبلات التسلسلية.](//www.cisco.com/univercd/cc/td/doc/pcat/se____c1.htm)

تم إنشاء المعلومات الواردة في هذا المستند من الأجهزة الموجودة في بيئة معملية خاصة. بدأت جميع الأجهزة المُستخدمة في هذا المستند بتكوين ممسوح (افتراضي). إذا كانت شبكتك مباشرة، فتأكد من فهمك للتأثير المحتمل لأي أمر.

### <span id="page-0-4"></span>الاصطلاحات

للحصول على مزيد من المعلومات حول اصطلاحات المستندات، ارجع إلى [اصطلاحات تلميحات Cisco التقنية.](//www.cisco.com/en/US/tech/tk801/tk36/technologies_tech_note09186a0080121ac5.shtml)

### <span id="page-1-0"></span>التكوين

في هذا القسم، تُقدّم لك معلومات تكوين الميزات الموضحة في هذا المستند.

#### <span id="page-1-1"></span>ملخص التكوين

في هذا التكوين، يستخدم الموجه 1 كبل MT35-V) مرجع Cisco هو MT35V-CAB(، ويستخدم الموجه 2 كبل FC35-V) مرجع Cisco هو FC35V-CAB(. هذا يعني أن الساعة يتم توفيرها بواسطة الموجه .2 يتم إستخدام معدل ساعة يبلغ 64000 بت في الثانية من خلال إصدار الأمر **معدل الساعة 64000** تحت الواجهة التسلسلية 0.

ملاحظة: بمجرد تكوين هذا الأمر، فإنه يظهر في التكوين .64000 والآن أصبح كل من الكابلين متصلا بالآخر.

يتم تكوين واجهات الإيثرنت من خلال إصدار الأمر no keepalive. بهذه الطريقة، ليس من الضروري توصيلها بشبكة LAN من أجل تشغيلها وتنشيطها. يتيح لك إستخدام مسار ثابت على كل موجه إمكانية إختبار اتصال عنوان IP الخاص بواجهة إيثرنت للموجه 2، باستخدام عنوان IP الخاص بواجهة إيثرنت للموجه 1 (أو الجهة الأخرى المستديرة). مما لا شك فيه أن هذا مفيد في بيئة الاختبار.

#### <span id="page-1-2"></span>الرسم التخطيطي للشبكة

يستند هذا المستند إلى التكوين التالي:

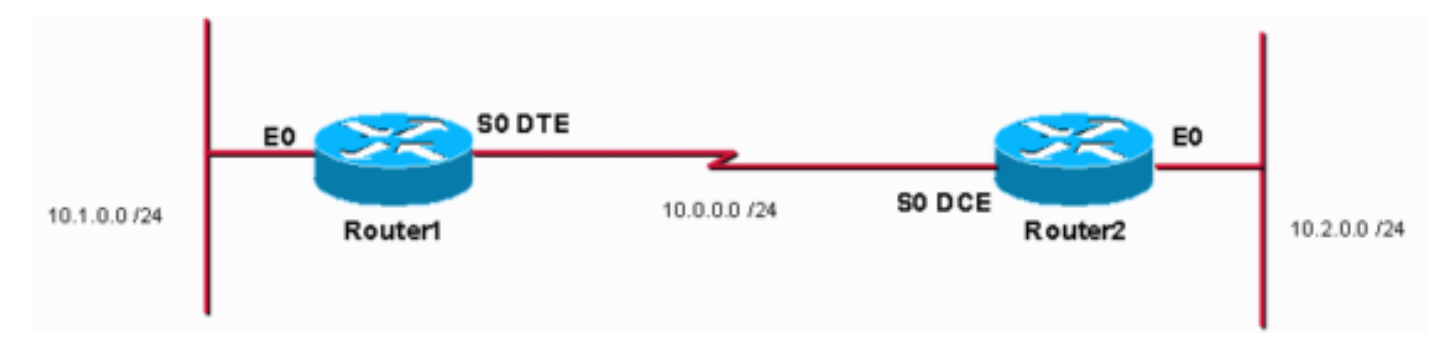

### <span id="page-1-3"></span>التكوينات

يستخدم هذا المستند التكوينات التالية:

- <u>الموجه 1</u>
- <u>الموجه 2</u>

#### الموجه 1

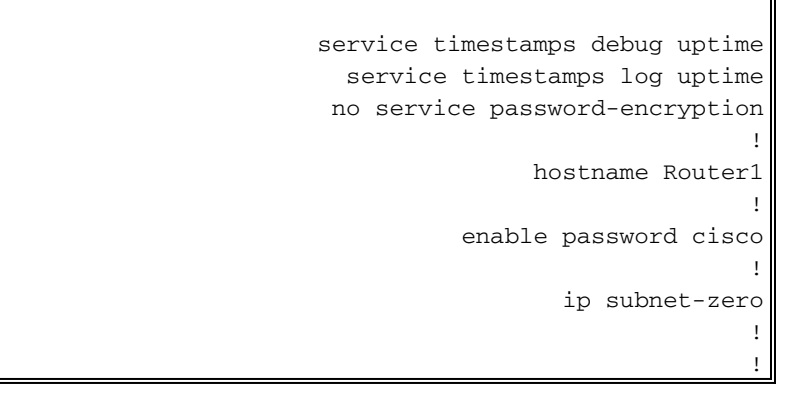

```
!
                      interface Ethernet0
      ip address 10.1.0.1 255.255.255.0 
                            no keepalive
                                         !
                        interface Serial0
      ip address 10.0.0.1 255.255.255.0 
                       encapsulation ppp 
                                         !
                             ip classless
ip route 10.2.0.0 255.255.255.0 10.0.0.2
                           ip http server
                                         !
                                         !
                               line con 0
                               line aux 0
                             line vty 0 4
                                no login 
                                         !
                                       end
```
#### الموجه 2

!

```
service timestamps debug uptime
           service timestamps log uptime
          no service password-encryption
                                         !
                         hostname Router2
                                         !
                   enable password cisco
                                         !
                           ip subnet-zero
                                         !
                                         !
                                         !
                                         !
                      interface Ethernet0
      ip address 10.2.0.1 255.255.255.0 
                            no keepalive
                                         !
                        interface Serial0
      ip address 10.0.0.2 255.255.255.0 
                       encapsulation ppp 
                           no fair-queue 
                        clock rate 64000
                                         !
                             ip classless
ip route 10.1.0.0 255.255.255.0 10.0.0.1
                           ip http server
                                         !
                                         !
                               line con 0
                               line aux 0
                             line vty 0 4
                                no login 
                                         !
                                       end
```
<span id="page-2-0"></span>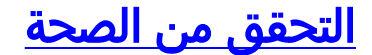

يوفر هذا القسم معلومات يمكنك إستخدامها للتأكد من أن التكوين يعمل بشكل صحيح.

يتم دعم بعض أوامر **العرض بواسطة** <u>[أداة مترجم الإخراج \(](https://www.cisco.com/cgi-bin/Support/OutputInterpreter/home.pl)[العملاء المسجلون فقط\)، والتي تتيح لك عرض تحليل](//tools.cisco.com/RPF/register/register.do)</u> [إخراج أمر](//tools.cisco.com/RPF/register/register.do) العرض.

●

●

```
قم بإصدار الأمر controllers show للتحقق من الكبل ومعدل الساعة:ما يلي هو مخرجات الأمر show
                                                                                :controllers
                                               Router1#show controllers serial 0 | i V.35
                                              buffer size 1524 HD unit 0, V.35 DTE cable
                                                                                   Router1#
قم بإصدار الأمر show interfaces serial 0 للتحقق من إرسال الحزم واستقبالها (راجع ، ، ، 5 ، و 5 .
للحصول على معلومات حول التضمين المستخدم، راجع   PPP.ما يلي هو مخرجات الأمر show interfaces
                                                                                   :serial 0
                                                          Router1#show interfaces serial 0
                                                        Serial0 is up, line protocol is up
                                                                     Hardware is HD64570 
                                                         Internet address is 10.0.0.1/24 
                                           ,MTU 1500 bytes, BW 1544 Kbit, DLY 20000 usec 
                                     reliability 255/255, txload 1/255, rxload 1/255 
                                                     Encapsulation PPP, loopback not set 
                                                                  (Keepalive set (10 sec 
                                                                                LCP Open 
                                                                       Open: IPCP, CDPCP 
                                Last input 00:00:00, output 00:00:00, output hang never 
                                    Last clearing of "show interface" counters 00:07:53 
                 Input queue: 0/75/0/0 (size/max/drops/flushes); Total output drops: 0 
                                                        Queueing strategy: weighted fair 
                             (Output queue: 0/1000/64/0 (size/max total/threshold/drops 
                                (Conversations 0/5/256 (active/max active/max total 
                                (Reserved Conversations 0/0 (allocated/max allocated 
                                                Available Bandwidth 1158 kilobits/sec 
                                       minute input rate 2000 bits/sec, 2 packets/sec 5 
                                      minute output rate 2000 bits/sec, 2 packets/sec 5 
                                         packets input, 55066 bytes, 0 no buffer 155 
                               Received 0 broadcasts, 0 runts, 0 giants, 0 throttles 
                       input errors, 0 CRC, 0 frame, 0 overrun, 0 ignored, 0 abort 0 
                                        packets output, 60037 bytes, 0 underruns 168 
                                   output errors, 0 collisions, 0 interface resets 0 
                              output buffer failures, 0 output buffers swapped out 0 
                                                                carrier transitions 0 
                                              DCD=up DSR=up DTR=up RTS=up CTS=up 
                                                                                   Router1#
```
لإنشاء إختبار اتصال على 10.2.0.2 باستخدام عنوان 10.2.0.1 IP، يمكنك إصدار الأمر ping:التالي هو مخرجات ●الأمر ping:

Router1#**ping** :[Protocol [ip Target IP address: 10.2.0.1 :[Repeat count [5 :[Datagram size [100 :[Timeout in seconds [2 Extended commands [n]: y Source address or interface: 10.1.0.1 :[Type of service [0 :[Set DF bit in IP header? [no :[Validate reply data? [no :[Data pattern [0xABCD :[Loose, Strict, Record, Timestamp, Verbose[none :[Sweep range of sizes [n

.Type escape sequence to abort Sending 5, 100-byte ICMP Echos to 10.2.0.1, timeout is 2 seconds: Packet sent with a source !!!!! address of 10.1.0.1 Success rate is 100 percent (5/5), round-trip  $min/avg/max = 32/32/32$  ms Router1#

يتم دعم بعض أوامر **العرض بواسطة** <u>[أداة مترجم الإخراج \(](https://www.cisco.com/cgi-bin/Support/OutputInterpreter/home.pl)[العملاء المسجلون فقط\)، والتي تتيح لك عرض تحليل](//tools.cisco.com/RPF/register/register.do)</u> [إخراج أمر](//tools.cisco.com/RPF/register/register.do) العرض.

- controllers show —يعرض الكبل ومعدل الساعة.
- 0 serial interfaces show —يتحقق من إرسال الحزم واستقبالها.
	- ping—يستخدم لاختبار اتصال الأجهزة.

# <span id="page-4-0"></span>استكشاف الأخطاء وإصلاحها

لا تتوفر حاليًا معلومات محددة لاستكشاف الأخطاء وإصلاحها لهذا التكوين.

### <span id="page-4-1"></span>معلومات ذات صلة

- [المزيد من التلميحات التقنية لشبكة WAN](//www.cisco.com/cgi-bin/Support/browse/index.pl?i=Technologies&f=776&referring_site=bodynav)
	- [الدعم الفني Systems Cisco](//www.cisco.com/cisco/web/support/index.html?referring_site=bodynav)

ةمجرتلا هذه لوح

ةي الآلال تاين تان تان تان ان الماساب دنت الأمانية عام الثانية التالية تم ملابات أولان أعيمته من معت $\cup$  معدد عامل من من ميدة تاريما $\cup$ والم ميدين في عيمرية أن على مي امك ققيقا الأفال المعان المعالم في الأقال في الأفاق التي توكير المالم الما Cisco يلخت .فرتحم مجرتم اهمدقي يتلا ةيفارتحالا ةمجرتلا عم لاحلا وه ىل| اًمئاد عوجرلاب يصوُتو تامجرتلl مذه ققد نع امتيلوئسم Systems ارامستناه انالانهاني إنهاني للسابلة طربة متوقيا.